## **Tutorials**

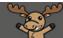

## Previewing Rubrics – D2L Tutorial

This tutorial is for faculty who have previous experience using the Rubrics tools in D2L. For further information or assistance, go to our <u>Team Dynamix Support portal</u> and click the appropriate Category to submit a ticket.

02

## Scenario

This tutorial will cover how to preview a rubric in your D2L course. This tutorial assumes that you have already created your rubric in the Rubrics tool. For information on how to create rubrics, see the *Creating Rubrics tutorial*.

## Steps

- 1. Go to **Rubrics** tool in your course. If you don't see Rubrics on your My Tools drop-down menu, you will find it in the Edit Course under Assessment.
- 2. Click the **down arrow** next to the title of the rubric you wish to preview and select **Preview** from the drop-down menu.

| Rub        | orics                          |                 |   |             |          |                | ? Help   |
|------------|--------------------------------|-----------------|---|-------------|----------|----------------|----------|
| New Rubric |                                | Edit            |   |             |          |                |          |
|            | ailable to this org unit are I | Preview 2       |   |             |          |                |          |
| Search     | n For Q                        | Set Status      | > |             |          |                |          |
|            |                                | View Statistics |   |             |          |                |          |
| 1          |                                | Сору            |   |             |          |                |          |
| $\Box$     | Name 🔻                         | Delete          |   | Description | Туре     | Scoring Method | Status 🕐 |
|            | Group Presentations            | <b>[</b> ]      |   |             | Analytic | Custom Points  | Draft    |

This content is licensed under a Creative Commons Attribution 4.0 International Licence. Icons by the Noun Project.

3. A new window will open displaying a preview of the selected rubric. **Note**: Initial feedback text is not displayed in the preview.

| nitial Post           | Sophisticated<br>3 points                                                                                                    | Developing<br>2 points                                                                                                    | Beginning<br>1 point                                                                                                    | Criterion<br>Score |
|-----------------------|----------------------------------------------------------------------------------------------------|----------------------------------------------------------------------------------------------------|----------------------------------------------------------------------------------------------------|--------------------|
| Content               | Demonstrates a clear understanding of<br>the course materials and has a<br>purpose: to inform, persuade, or raise<br>an interesting question. It may also<br>provoke conversation or offer an<br>opposing view. | Summarizes a basic understanding<br>of course materials but may not<br>have a clear purpose.                                                                         | Demonstrates little or no<br>understanding of the course<br>material.                                                                                                   | / 3                |
| Structure             | Clear introduction, smooth transitions<br>between topics, and thoughtful<br>conclusion.                                                                                                    | Evident which topics are being<br>discussed, but no introduction,<br>conclusion, or transitions.                                                                     | Unclear which topics are being<br>discussed and when; transitions<br>non-existent.                                                                                      | / 3                |
| Written<br>Expression | Sentences well-formed and<br>appropriately varied in length and<br>style. Few if any spelling or<br>grammatical errors.                                                                                         | Some sentences poorly<br>constructed but generally<br>understandable. Some spelling<br>and grammatical errors, making<br>paper difficult to understand in<br>places. | Many sentences poorly<br>constructed, incomplete, and/or<br>awkward. Many spelling and<br>grammatical errors, which present<br>significant barrier to<br>understanding. | / 3                |
| <b>Fiming</b>         | Post is made early in the assignment<br>period, giving fellow group members<br>plenty of time to reply.                                                                                                    | Post is made midway through the<br>assignment period, giving fellow<br>group members a limited time to<br>reply.                                                     | Post is made late in the<br>assignment period, giving fellow<br>group members little to no time<br>time to reply.                                                       | / 3                |
| Total                 |                                                                                                    |                                                                                                    |                                                                                                    | / 12               |
| erall Score           | De                                                                                                    | <i>r</i> eloping                                                                                                    | Beginning                                                                                                    |                    |
| 10.5 points minir     | num 9 pi                                                                                                    | bints minimum                                                                                                    | 0 points minimum                                                                                                    |                    |
| Close                 |                                                                                                    |                                                                                                    |                                                                                                    |                    |
|                       |                                                                                                    |                                                                                                    |                                                                                                    |                    |

<u>Online Discussions - Rubrics</u>, by <u>Educational Technology</u>, <u>Highline College</u> is licensed under <u>CC BY 4.0</u>. <u>Online Discussion Rubric</u>, by Joan Vandervelde, 18 April 2020. Copyright 2001-2020.

4. Click the **Close** button to exit the rubric preview.

This content is licensed under a Creative Commons Attribution 4.0 International Licence. Icons by the Noun Project.

 $\odot$